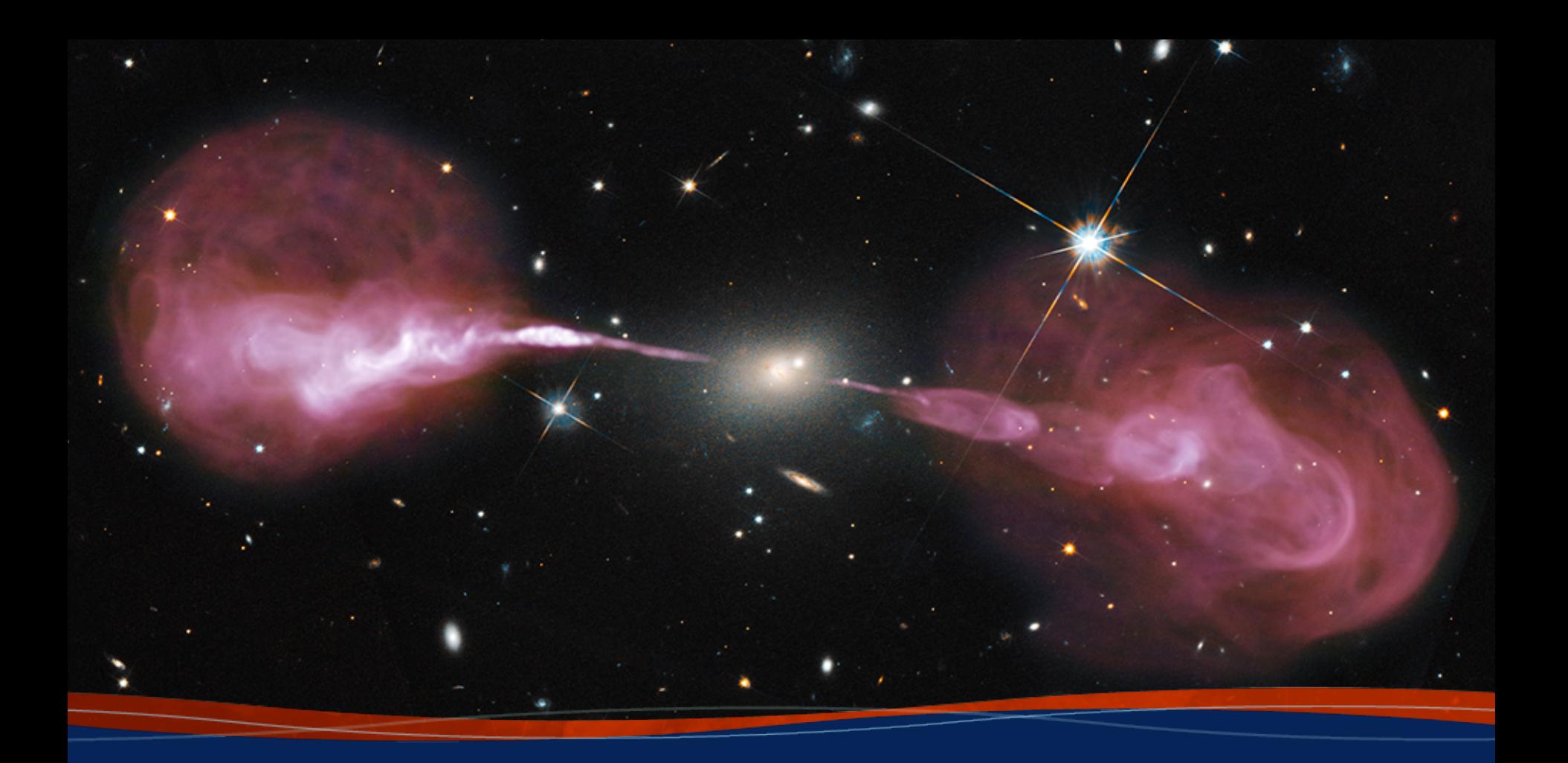

# **Imaging in Practice Preshanth Jagannathan**

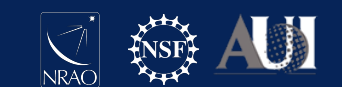

### **Overview**

- Recap of Imaging
- *tclean* and how it maps to imaging in theory
- First step lets make a quick look image
- Wideband multiscale continuum imaging
- Self-calibration
- Cube Imaging Non-interactive
- Examples to be tried out later in the week.

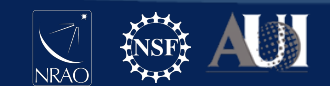

#### Imaging - As an iterative chi square minimization As an igrative chi square minimization  $\chi$

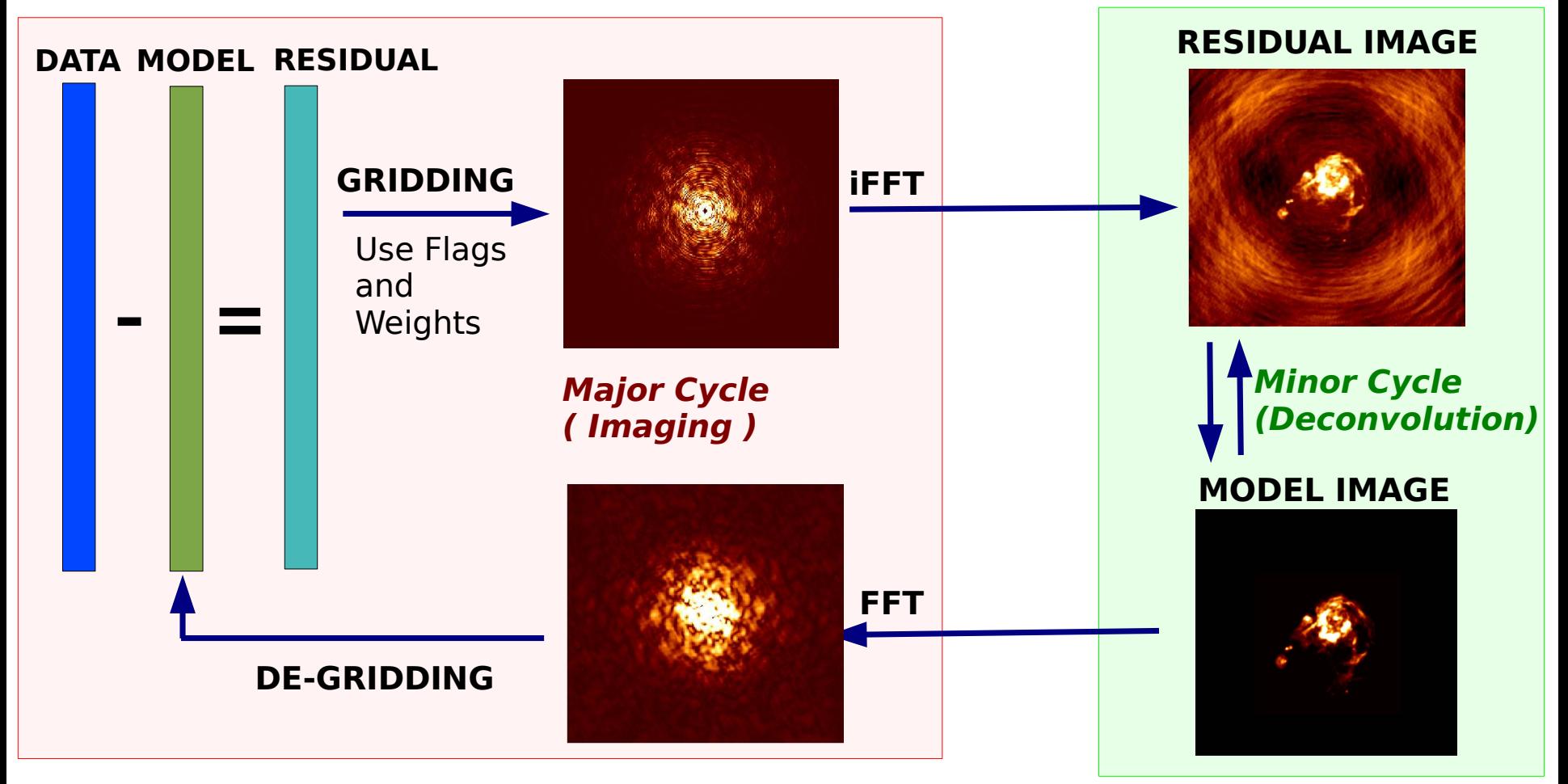

Courtesy - Urvashi Rau

**Clean ( Hogbom, )** 

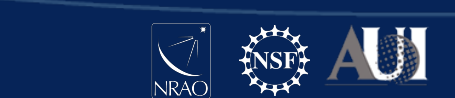

**Fig. 2019 (WB) - The Data Reduction Workshop - 8 Oct 2019** 

**W-Projection, and the contract of the contract of the contract of the contract of the contract of the contract of the contract of the contract of the contract of the contract of the contract of the contract of the contrac** 

### CASA task *tclean*

- This CASA command takes calibrated visibilities in your measurement set (or list of measurement sets) and produces an image according to the user defined parameters
- Clean is an iterative chi-square minimization process split into major and minor cycles traditionally to perform imaging and deconvolution.
	- Major cycles are in the visibility data domain Imaging
	- Minor cycles are in the image domain Deconvolution
- Task where you will spend  $\sim$  80 % of time in data reduction.

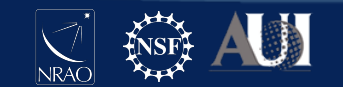

### Task *tclean* interface

CASA <**1**>: inp tclean

 $\rightarrow$  inp(tclean)

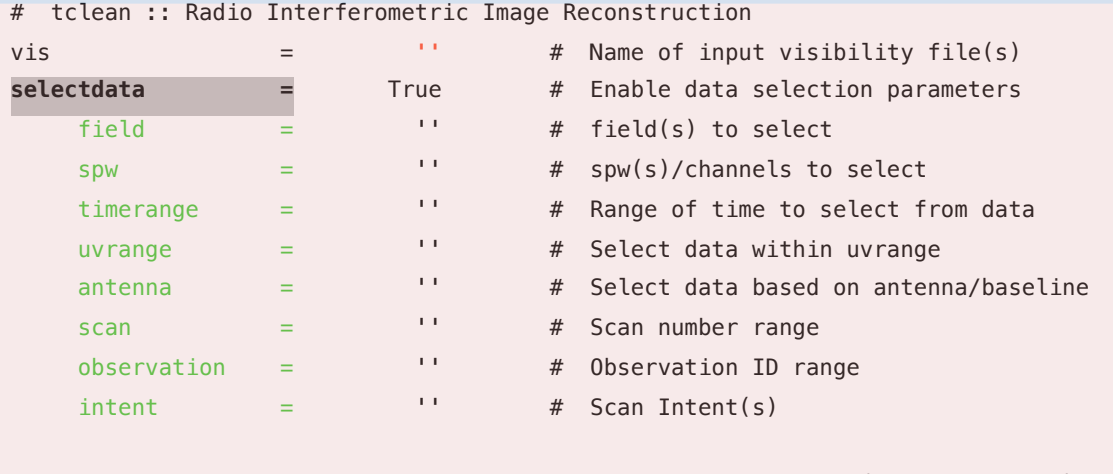

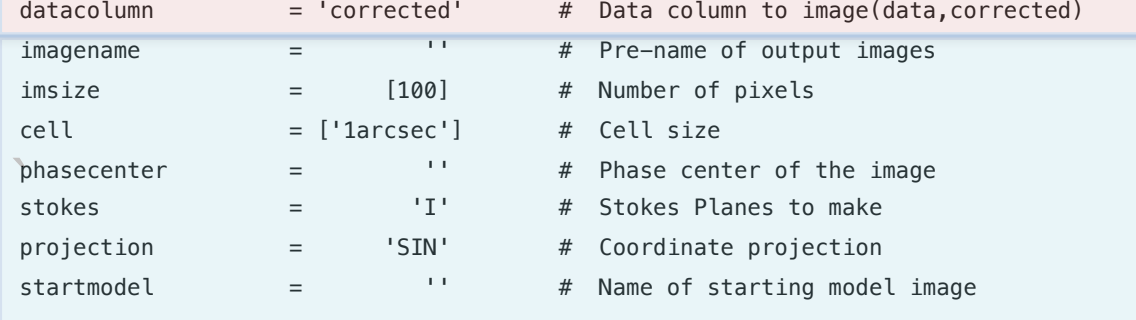

• The box in red is the data - selection portion. It defines the selection of data that is passed to the task to produce an image. This includes **data selection** such as field, **spectral window, antennas, scan, observation ids, scan intents.**

 $\cdot$  The box in blue is the image definition. It defines the parameters of the image being produced. Some important parameters are the **image name, imsize and cell-size**.

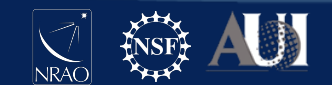

### Task *tclean* interface

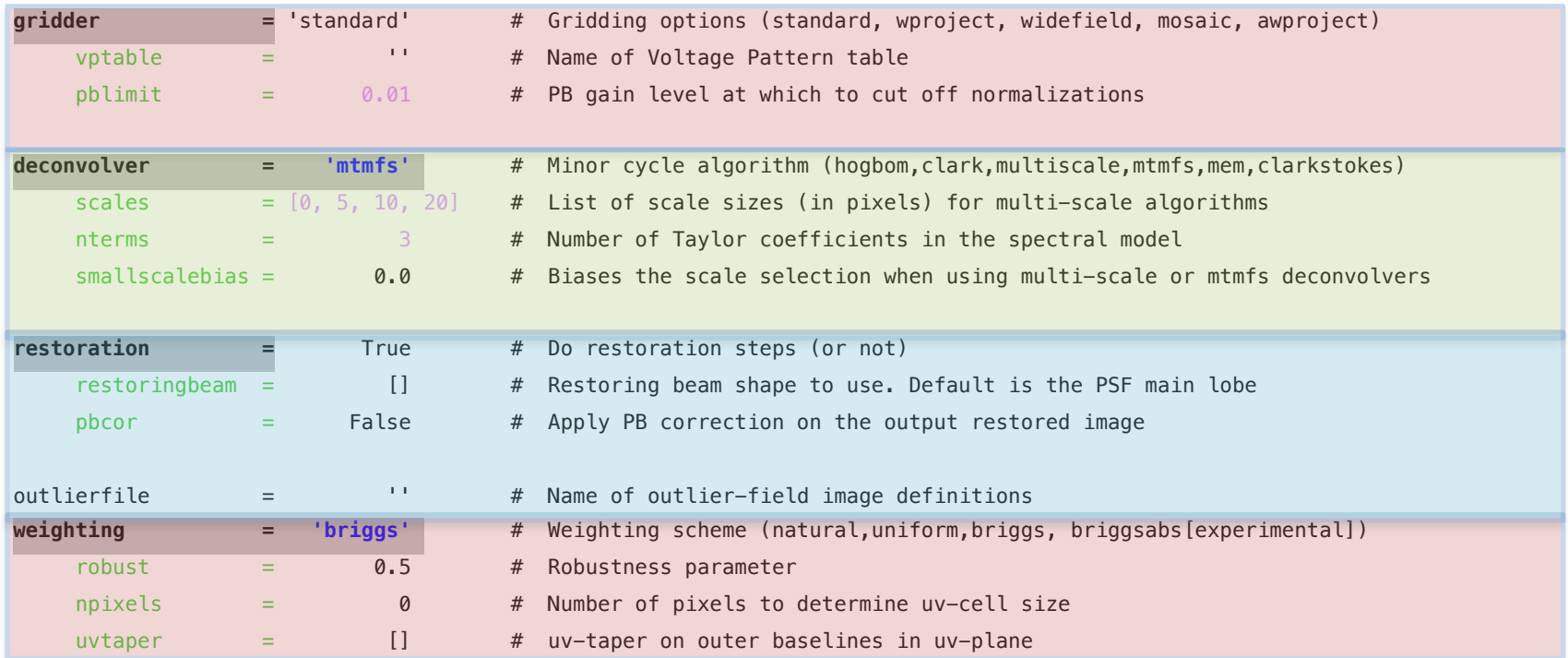

- The parameters in red are the major cycle parameters.
	- The gridding algorithm.
	- The weighting scheme for visbilities.
- The parameter in green define the minor cycle algorithm chosen to perform image deconvolution.
- The parameters in blue shows the operations that a user can perform at image restoration.

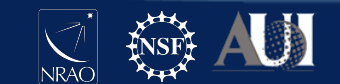

### Task *tclean* interface

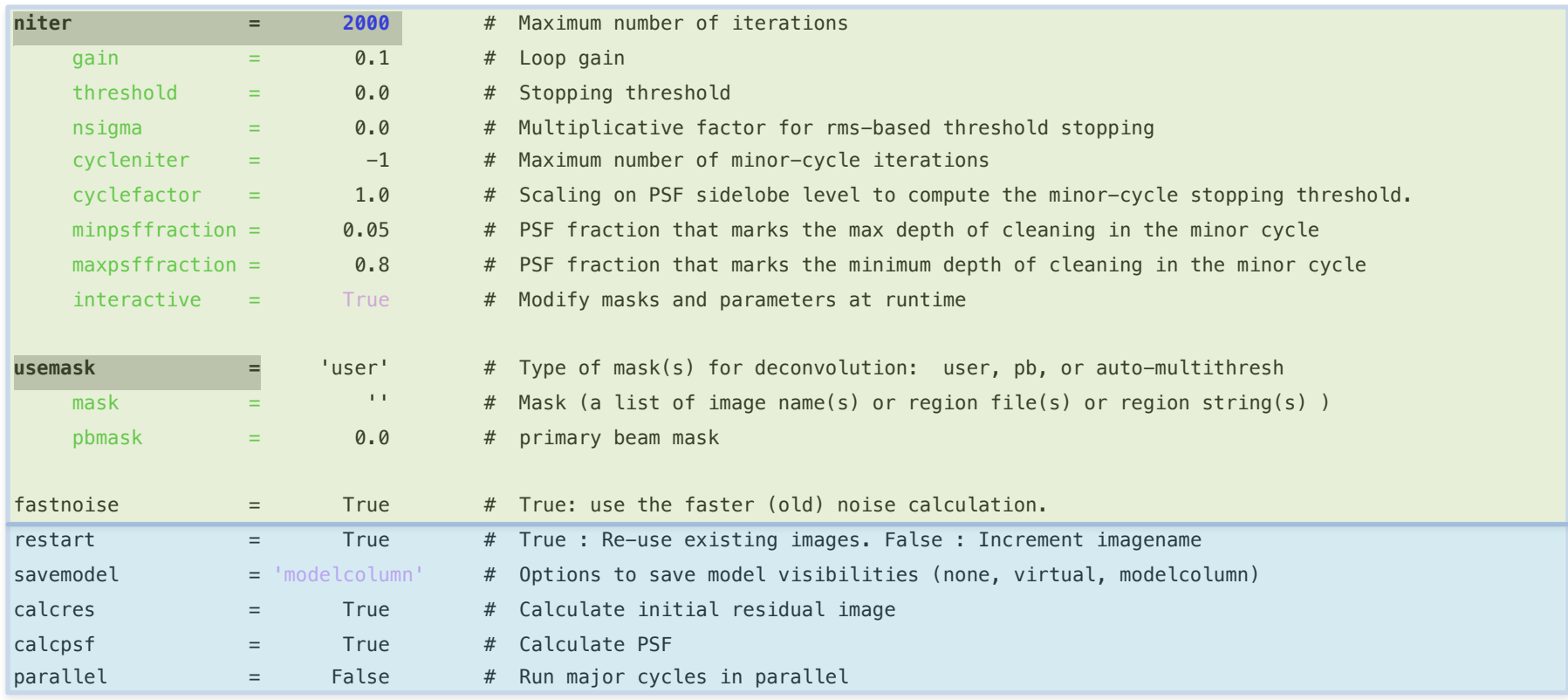

• The parameters in green are the deconvolution iteration control. Allows control on number iterations of deconvolution performed by the minor cycle algorithms chosen. In addition to allowing for type and choice of deconvolution masks.

• The parameters in blue are some extra parameters that allow for the easier control of restarting imaging runs and for saving the model data back to the measurement set.

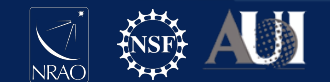

## **Let us make our first image**

Step1 : Define image size, cell size and imagename

- 3 to 5 pixels across the psf for cell size
- FoV that spans the full PB given cell size.
- [https://science.nrao.edu/facilities/vla/docs/manuals/oss/](https://science.nrao.edu/facilities/vla/docs/manuals/oss/performance/resolution) [performance/resolution](https://science.nrao.edu/facilities/vla/docs/manuals/oss/performance/resolution)

Step2 : Pick a gridding algorithm and data weighting

- -"standard" gridding
- -"briggs" weighting

Step3 : Run iterative deconvolution -"Hogbom" CLEAN of 500 iterations

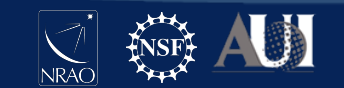

### **Whats in the measurement set ?**

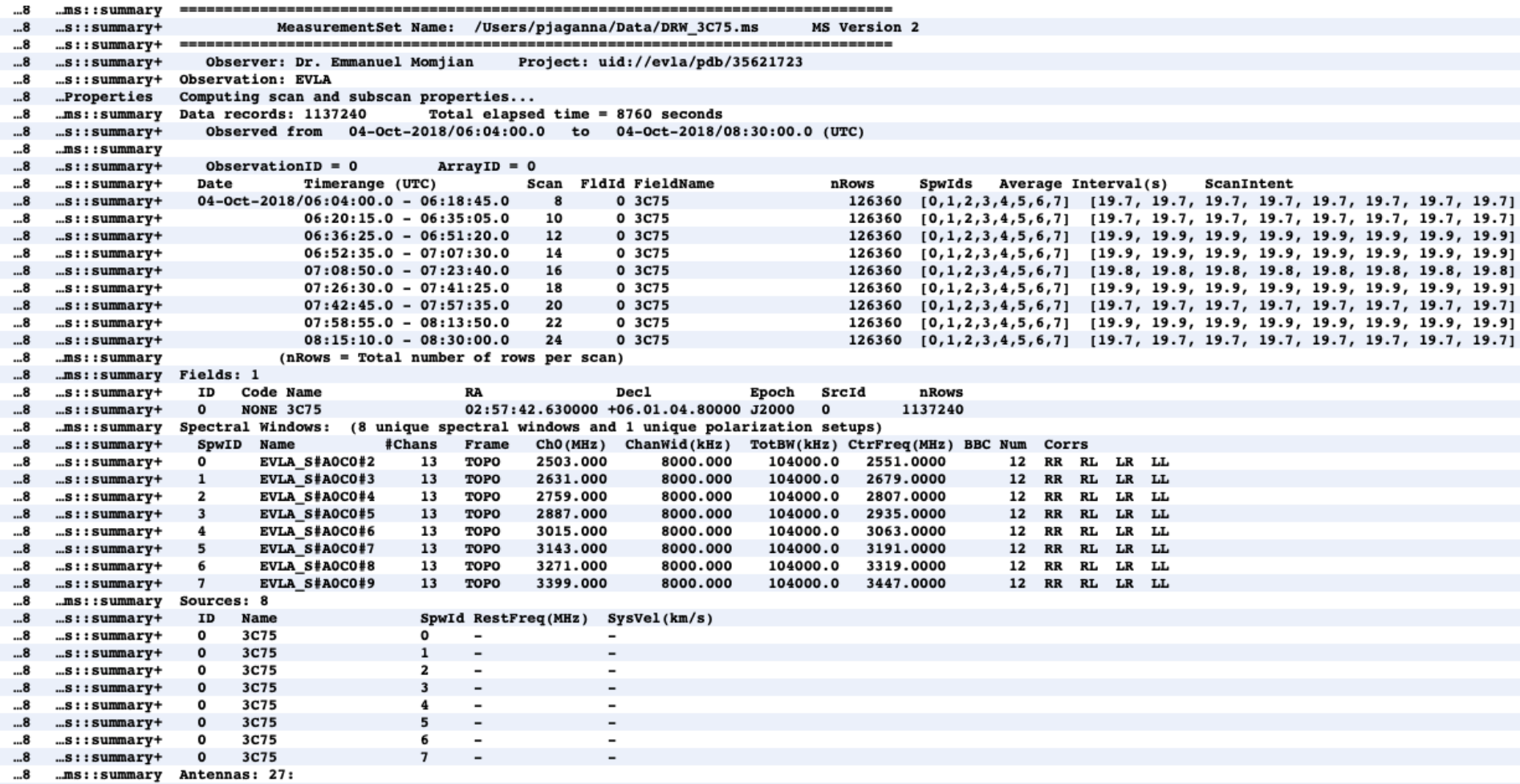

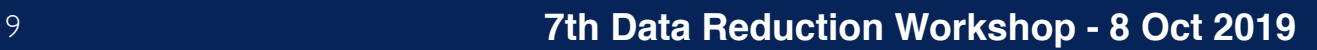

### Commands for your first image

# In CASA default (tclean) inp()  $vis =$  "3C75.ms" datacolumn = 'data' imagename = 'quick\_look' cell =  $4.0 \#$  " $4.0 \text{ arcsec}$ "  $imsize = 512$ stokes = 'IQUV' pblimit  $= 0.01$ niter = 500 interactive = True go()

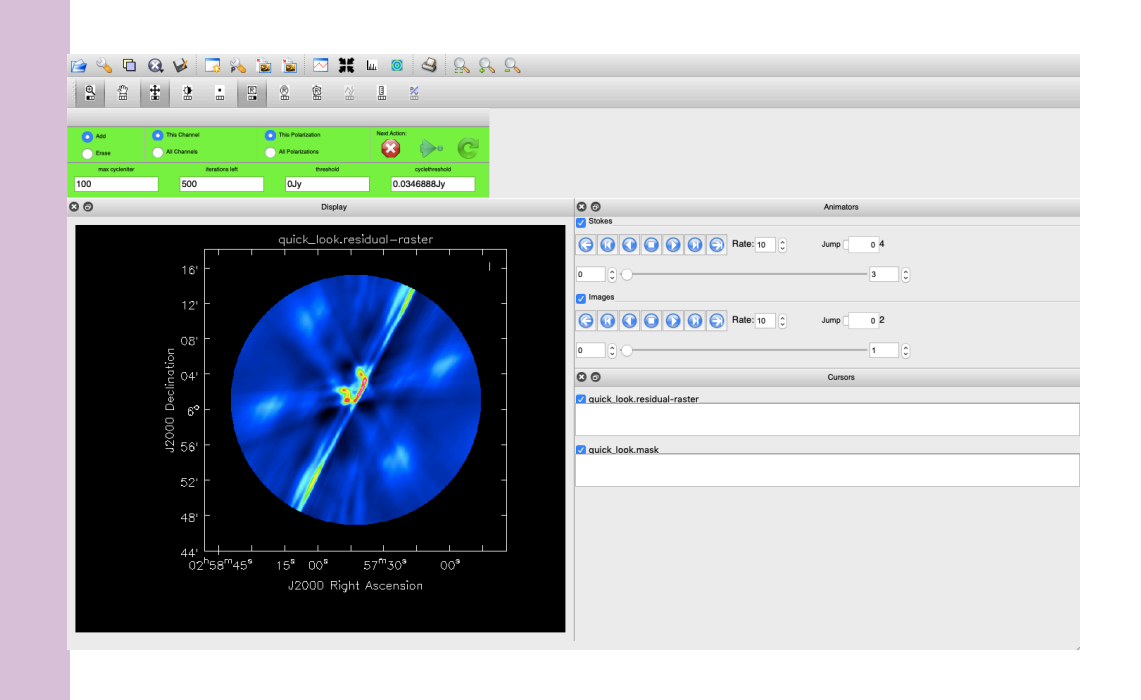

Standard gridder and deconvolution using the hogbom clean algorithm are the defaults and so are not set.

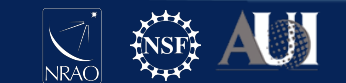

### Task *tclean*

Interactive =True

Double click inside to activate the mask and the buttons

Start the clean run

Adjust regions and continue

Stop interactive clean

If mask is not to be updated, let it  $\Box$ continue until iterations are done

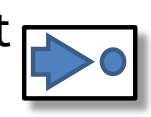

CI

 $\vert \mathbf{G} \vert$ 

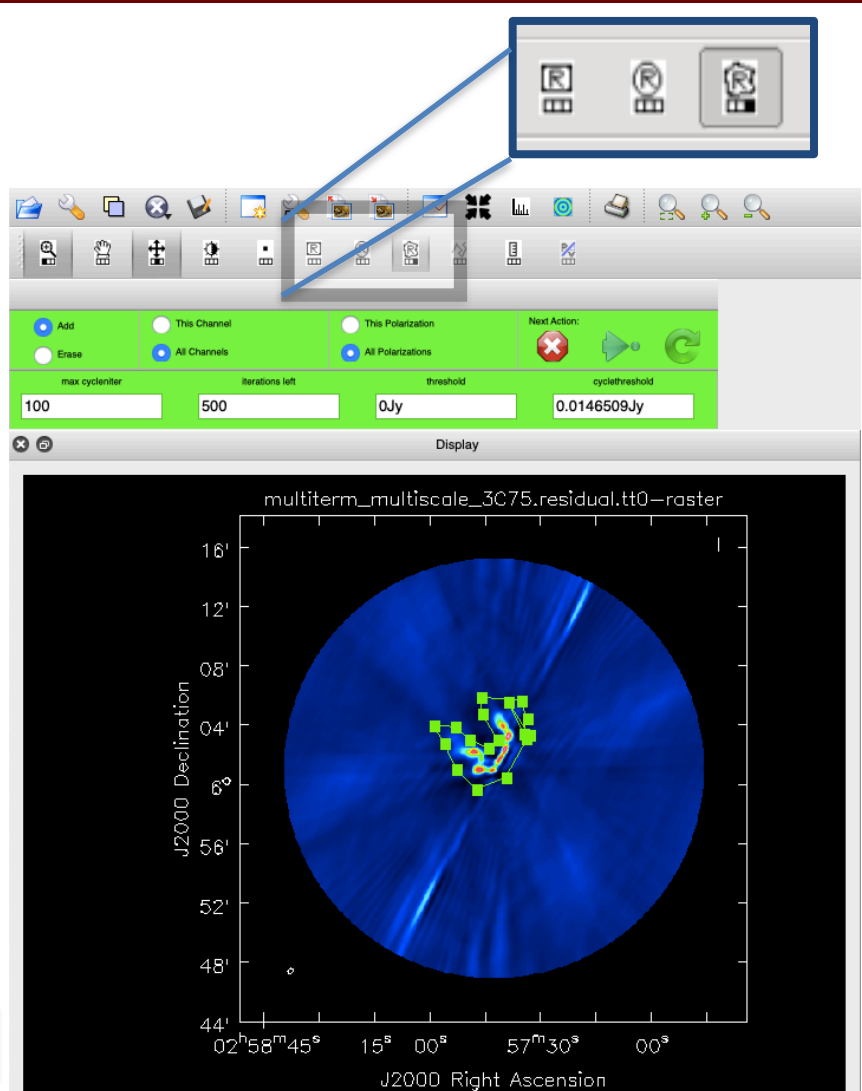

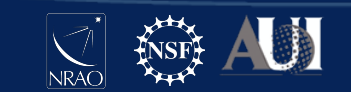

### Task *tclean*

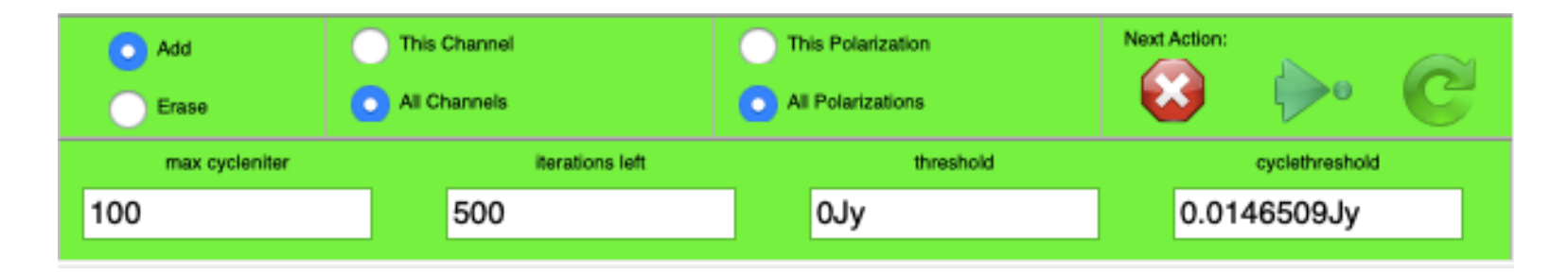

- Iterations controls are available in interactive mode on the panel.
- Make sure to select all channels and all polarization if you want the same mask to be applied everywhere.
- Ask to continue, cancel or proceed to return after the next update.

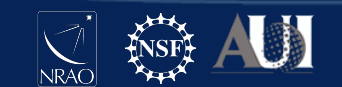

## CASA task *tclean -* Output Images

**imagename.psf imagename.pb imagename.residual imagename.model imagename.image imagename.image.pbcor imagename.mask imagename.sumwt imagename.weight**

**imagename.XX.{tt0,tt1,tt2} imagename.workdirectory**

Point spread function. Primary Beam or FOV Residual Image Model Image post deconvolution Restored output image Primary beam gain corrected image . I/PB Mask used for deconvolution A single pixel image containing sum of weights An image containing PB-square

Multi-term images of the Taylor coefficients. Working directory for a parallel run.

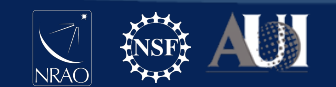

### CASA task *tclean* - spectral mode

The specmode parameter is the place to inform the tclean task what kind of spectral behavior of your imaging run

- mfs : Multi frequency synthesis or continuum imaging. Resulting image contains only one spectral axis. Allows for multi-term options within the deconvolver. i.e nterms >1
- cube : N data channels are mapped to the user specified image channels with binning and interpolation options. User can define channel, frequency, velocity. Gridding and imaging is done natively in LSRK.
- cubedata : Direct mapping of channels to images according to the width and output channels required. No internal LSRK conversion

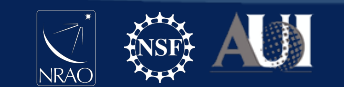

### CASA task *tclean* - Deconvolution

Point Source CLEAN

**Multi-Term CLEAN** : Joint deconvolution of a sky model described as a series of basis functions

- Sky model is a set of delta functions.
- deconvolver = "hogbom" uses PSF of same size throughout image. Is the imager default. magorithms magorithms
- deconvolver = "clark" uses patch of PSF and an intermediate model subtraction on the gridded visbilities.

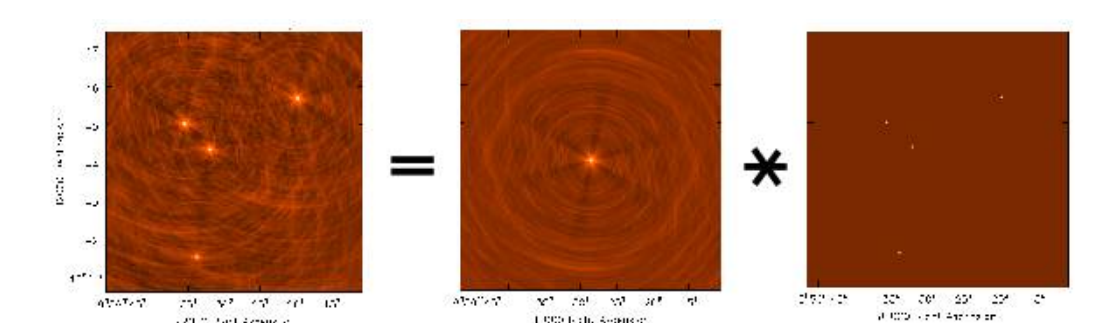

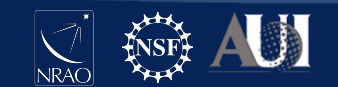

## CASA task *tclean* - Deconvolution

Multi-Term CLEAN : Joint deconvolution of sky model using a set of basis function.

- deconvolver = "multiscale" : Sky modeled using a 2D gaussian basis (circular basis convolved with psf).
- deconvolver = "mtmfs": Wide-band sky is expanded as a Taylor polynomial with respect of frequency. Allows you to derive the frequency dependence of the sky model in additional to its spatial scales. Defined by nterms and the scales parameter.

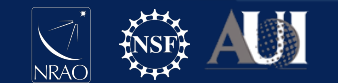

## **UV coverage**

The data are wideband.

So our deconvolution algorithm must account for the broadband nature of the psf and the sky model.

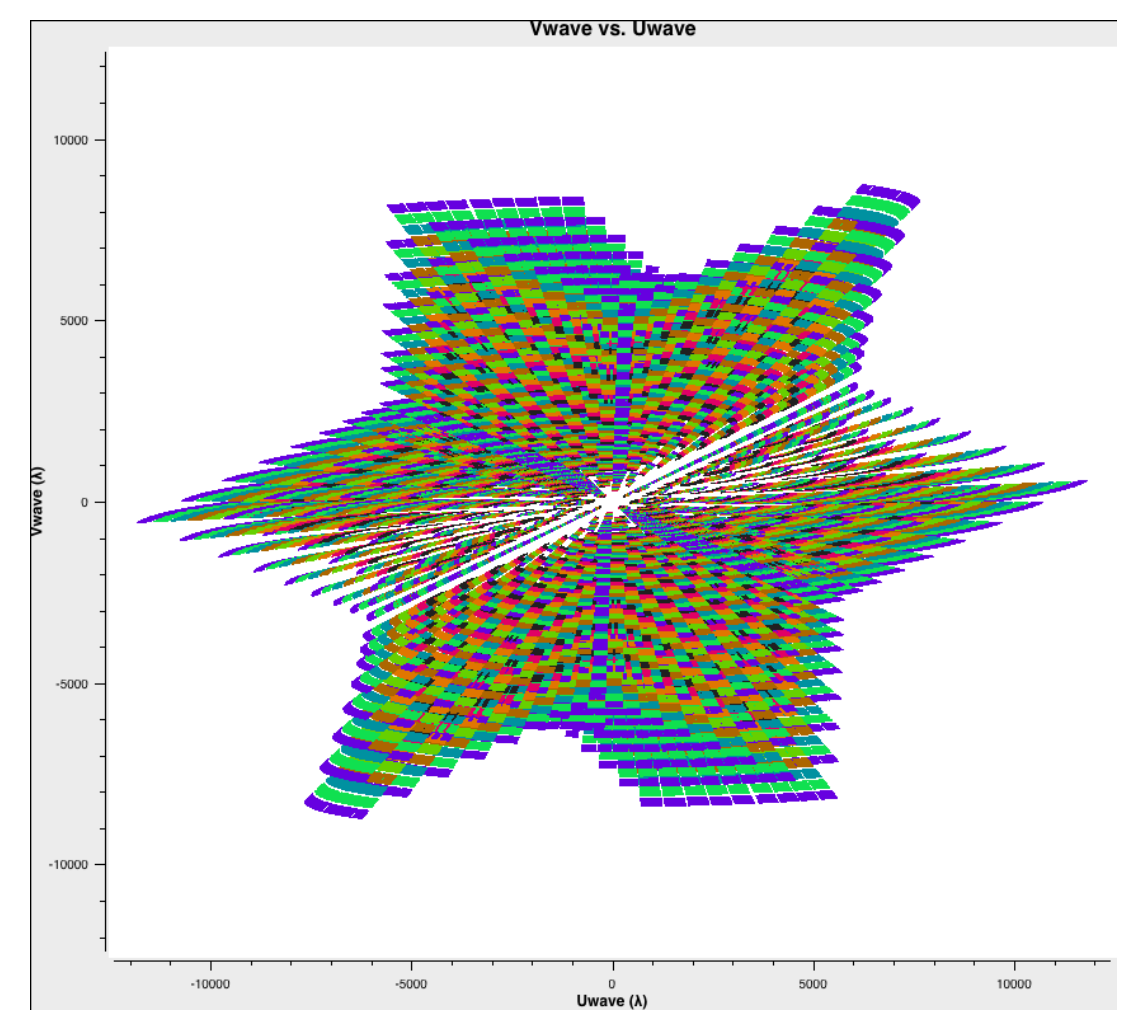

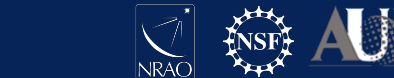

### Multi-term Multi-scale CLEAN

# In CASA default (tclean) inp() vis = "3C75.ms" datacolumn = 'data' imagename = 'multiterm\_multiscale\_3C75'  $cell = 4.0$  $imsize = 512$ stokes =  $'$ ! pblimit  $= 0.01$ deconvolver = 'mtmfs'  $nterms = 3$ scales =  $[0,5,10]$ weighting = 'briggs' niter = 500 interactive = True go()

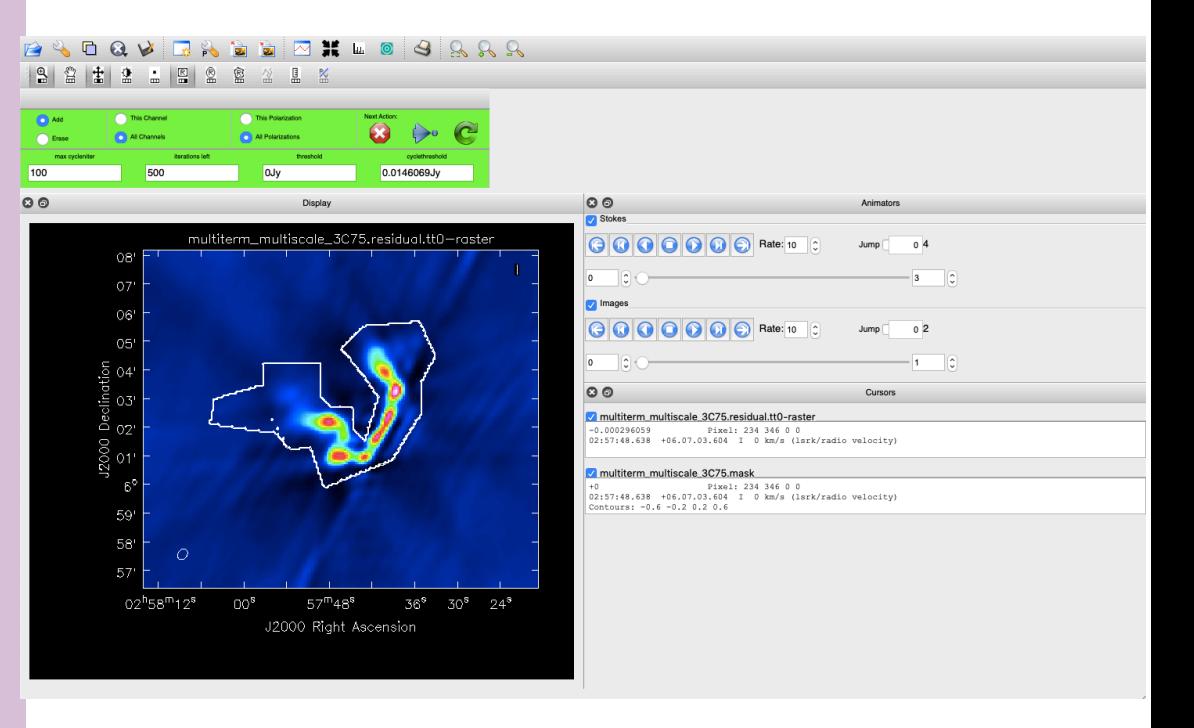

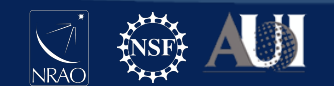

#### **Weighting Schemes :**<br> **Weighting Schemes :** INFORMATION

## CASA task *tclean* - Gridders

Gridding - Data domain operation.  $I<sub>1</sub>$  and  $I<sub>2</sub>$  ding  $I<sub>3</sub>$  ding  $I<sub>4</sub>$  ding  $I<sub>5</sub>$  ding  $I<sub>6</sub>$  ding  $I<sub>7</sub>$  ding  $I<sub>8</sub>$  ding  $I<sub>9</sub>$  ding  $I<sub>9</sub>$  ding  $I<sub>9</sub>$  ding  $I<sub>9</sub>$  ding  $I<sub>9</sub>$  ding  $I<sub>9</sub>$  din

Accumulate weighted visibility on a regular grid

ty of wide-field  $\mathbf{F}_{\mathbf{r}}$  of a Fresnel kernel kernel kernel kernel kernel kernel kernel kernel kernel kernel kernel kernel kernel kernel kernel kernel kernel kernel kernel kernel kernel kernel kernel kernel kernel kernel kernel kern and instrumental effects. *u*  $\sim$ *v* Appropriate gridding kernel allows for the correction of variety of wide-field Imaging Algorithms ( Weighting ) + Gridding ) + Gridding ) + Gridding ) + Gridding ) + Gridding ) + Gridding (  $\vec{v}$ *v* **Weighting Schemes :** *v* **Gridding :** Choice of convolution function

*u*

• Standard gridding - Prolate Spheroidal. ייש  $1 - 0.4$  $\ddot{\phantom{0}}$ Prolate Spheroidal  $\sum_{i=1}^{n}$  $\ddot{\phantom{0}}$  $\mathbf{L}$ 2

gridder = 'standard'  $-$  bidrivary aridder = 'standard

(robust 0.5 million) and (robust 0.5 million) and (robust 0.5 million) and (robust 0.5 million) and (robust 0.5 million) and (robust 0.5 million) and (robust 0.5 million) and (robust 0.5 million) and (robust 0.5 million) a

- sensitivity<br>Sensitivity of the sensitivity of the sensitivity of the sensitivity of the sensitivity of the sensitivity of <br>Sensitivity of the sensitivity of the sensitivity of the sensitivity of the sensitivity of the sens 1 *u* • W-Projection - Fresnel Kernel gridder = 'wproject' *v*  $\rightarrow$  $\vec{u}$ *u* 1 1 1 *v* l necr
- A-Projection Aperture Illumination Function gridder = 'awproject' A-Projection :  $\overline{A}$ on - aperture illuminat sensitivity *u* 1 1 1 1 on Function  $\overline{a}$  and  $\overline{a}$  + phase gradients for joint mosaics  $\Delta$ -Proid museum mponent aridder = 'awproiect' .<br>Ki 1  $\Lambda$  porture

UV-Taper : Emphasize large scales large scales in the second scales in the second scales in the second scales of

 $\overline{u}$  , and  $\overline{u}$  , and  $\overline{u}$  , and  $\overline{u}$  , and  $\overline{u}$ • Mosaic - Phase gradient  $+^{\vec{\mu}}$ standard gridding + pbmodels gridder = 'mosaic'  $\mathbf{C}$  $r_{\rm{re}}$  and  $\sigma_{\rm{re}}$  are  $r_{\rm{re}}$  and  $r_{\rm{re}}$  are AIPS robust 0  $\sigma_{\rm{re}}$ *u* 1 1 1

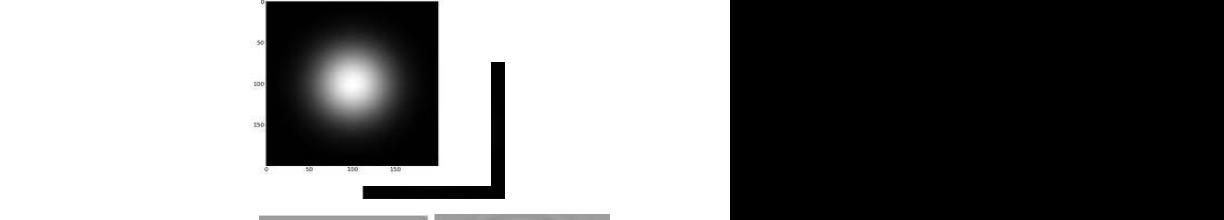

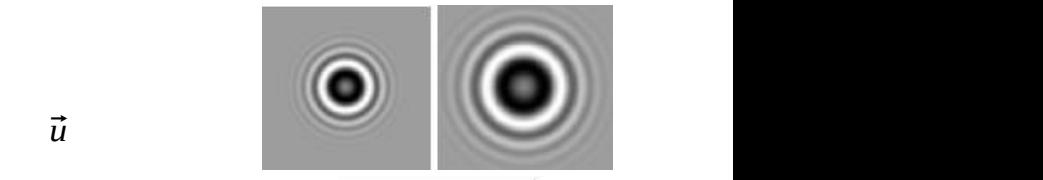

**Gridding :** Choice of convolution function

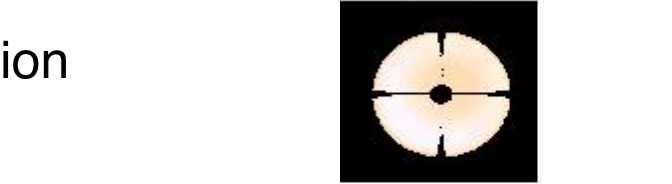

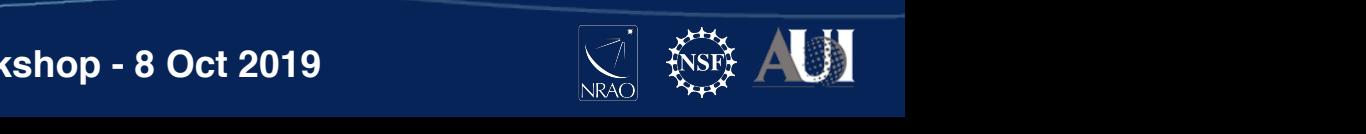

time and/or frequency.

## CASA task *tclean* - Weighting

The gridded visibilities can be weighted to alter sensitivity and resolution.

- Natural weighting Highest sensitivity, wider psf, more extended structure. weighting = "natural"
- Uniform weighting Reduced sensitivity, narrower psf, favors point sources. weighting = "uniform"
- Briggs (robust) Smoothly vary between natural and uniform. weighting = "briggs"
- UV-Taper Emphasize larger scales in the data. uvtaper(subparam)

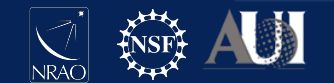

## CASA task *tclean* - Runtime and Memory

Imaging runtime and memory are dependent on the following parameters.

- Image size : Scales as the square of number of pixels. It is optimal for speed to choose FFTW preferred values.(factors of 2,3,5,7)
- Data size : Scales linearly with the data size that needs to be imaged.
- Gridding : Scales as function of the algorithm and the corresponding convolution function size. 3x3 for standard to up to 200x200 for w-projection.
- Deconvolver : MS-Clean and MTMFS require multiple scales or multiple terms and their corresponding images to be gridded and held in memory so significantly slower than hogbom or clark clean.
- Iteration Control : The frequency of major cycles, the right choice of deconvolution algorithm given your sky structure.
- Hardware : Serial vs parallel run. Is OpenMP enabled ? core, RAM/core. Number of cores utilized if run in parallel.

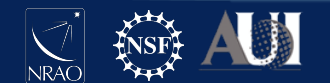

## Comparison of quick look vs MTMFS

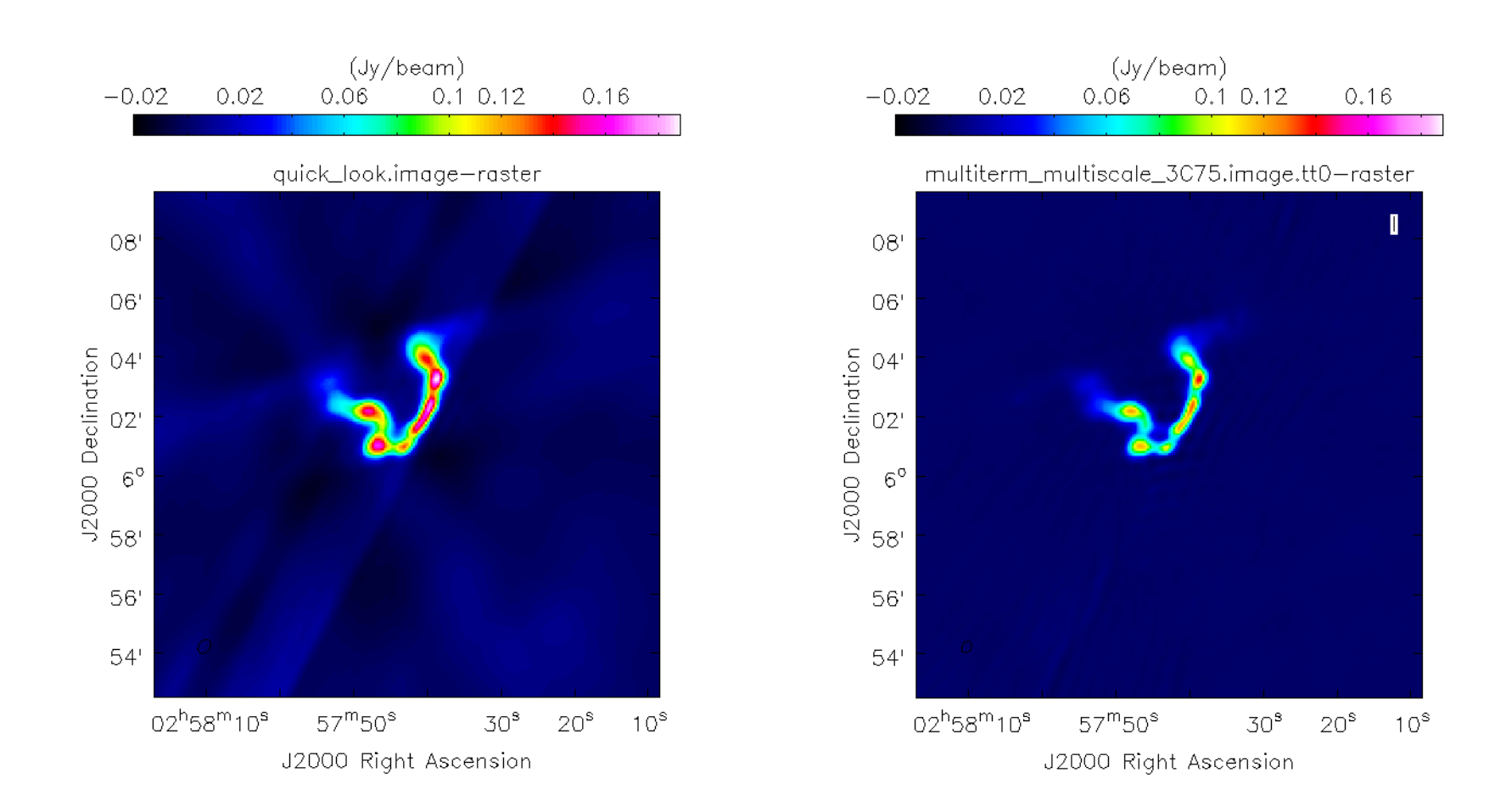

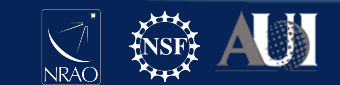

## Comparison of quick look vs MTMFS

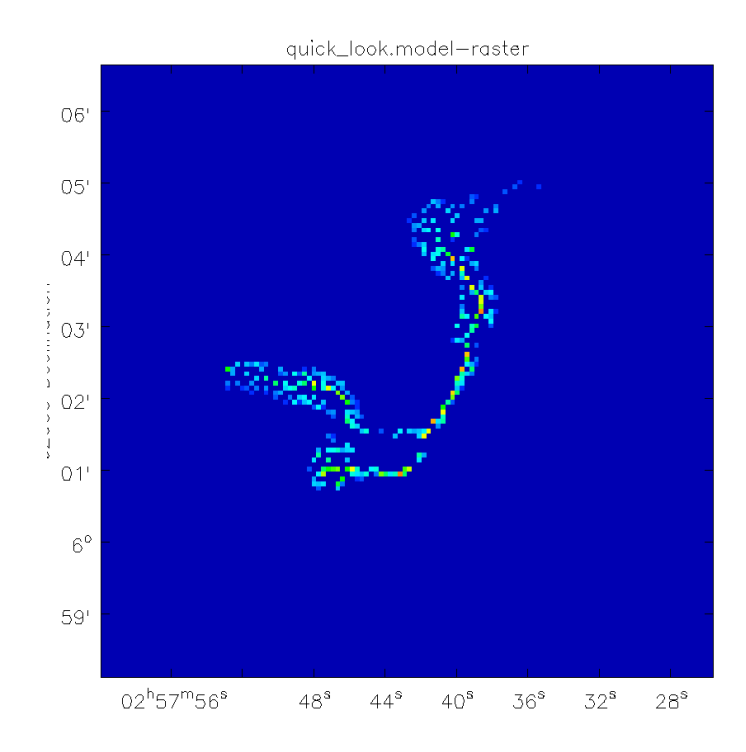

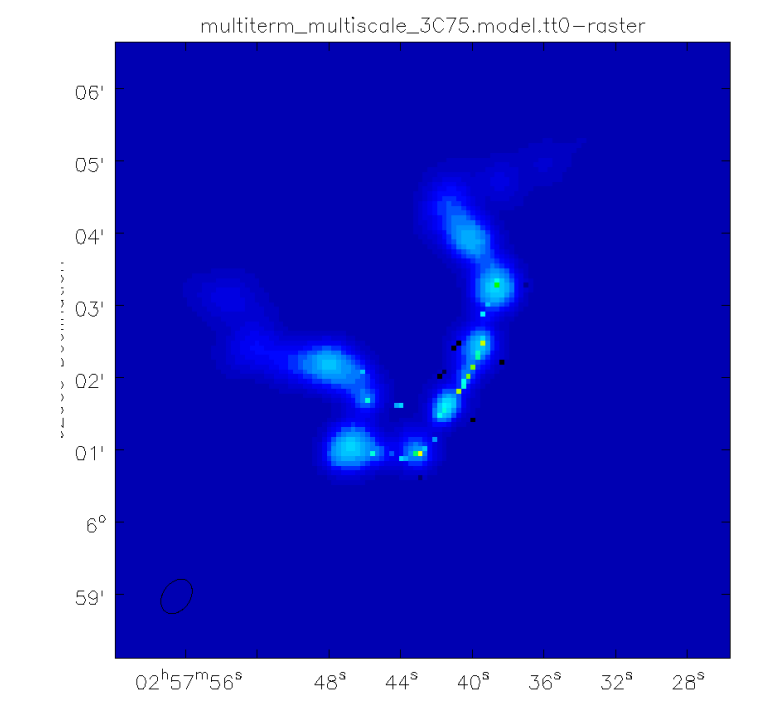

**NRAC** 

23 **7th Data Reduction Workshop - 8 Oct 2019**

# Self Calibration

Self - Calibration

Use the current best estimate to derive new gain solutions.

**Step 1 : predict model image into model column Step 2 : Run gaincal (phase only)**

Apply gain solutions **Step 2 : Run applycal**

Image to update model - Repeat until satisfied.

**Step 4: Run tclean to produce an updated image.**

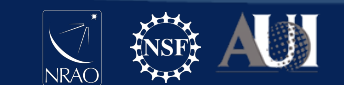

## Multi-term Multi-scale CLEAN - Self Calibration

# In CASA default (tclean) tget (tclean) niter=0 savemodel='modelcolumn' calcres=False calcpsf=False go()

# In CASA

```
gaincal(vis='3C75.ms', 
caltable='3C75.gsc', solint='30s', 
calmode='p')
```
**Step 1 : predict model image into model column**

# **Step 2 : Run gaincal (phase only)**

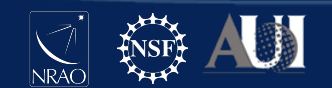

### Multi-term Multi-scale CLEAN - Self Calibration

# In CASA

plotms(vis="3C75.gsc/",xaxis="ti me",yaxis="phase",coloraxis="an tenna1",iteraxis="spw")

# In CASA

applycal('3C75.ms/', gaintable=['3C75.gsc/'], applymode='calflagstrict')

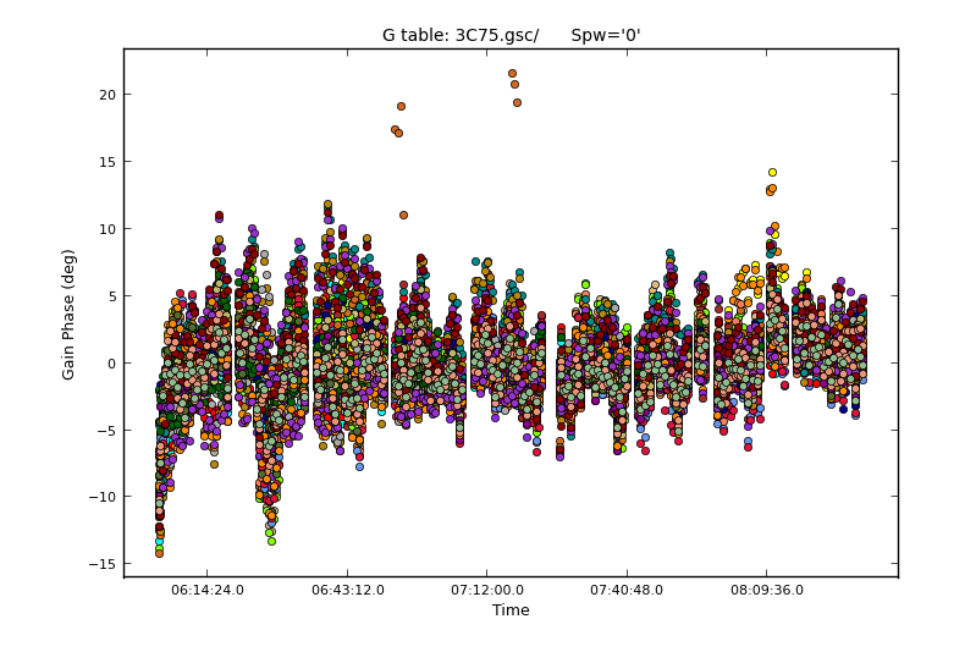

**Step 3 : Apply the gain calibrations.**

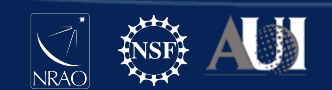

### Optional - Bandpass SelfCalibration

#### # In CASA

bandpass(vis='3C75.ms', caltable='3C75.scbp', solint='inf', gaintable=['3C75.gsc'])

plotms(vis="3C75.scbp/",xaxis=" freq",yaxis="amp",coloraxis="sp w",iteraxis="antenna")

plotms(vis="3C75.scbp/",xaxis= "freq",yaxis="phase",coloraxis=" spw",iteraxis="antenna")

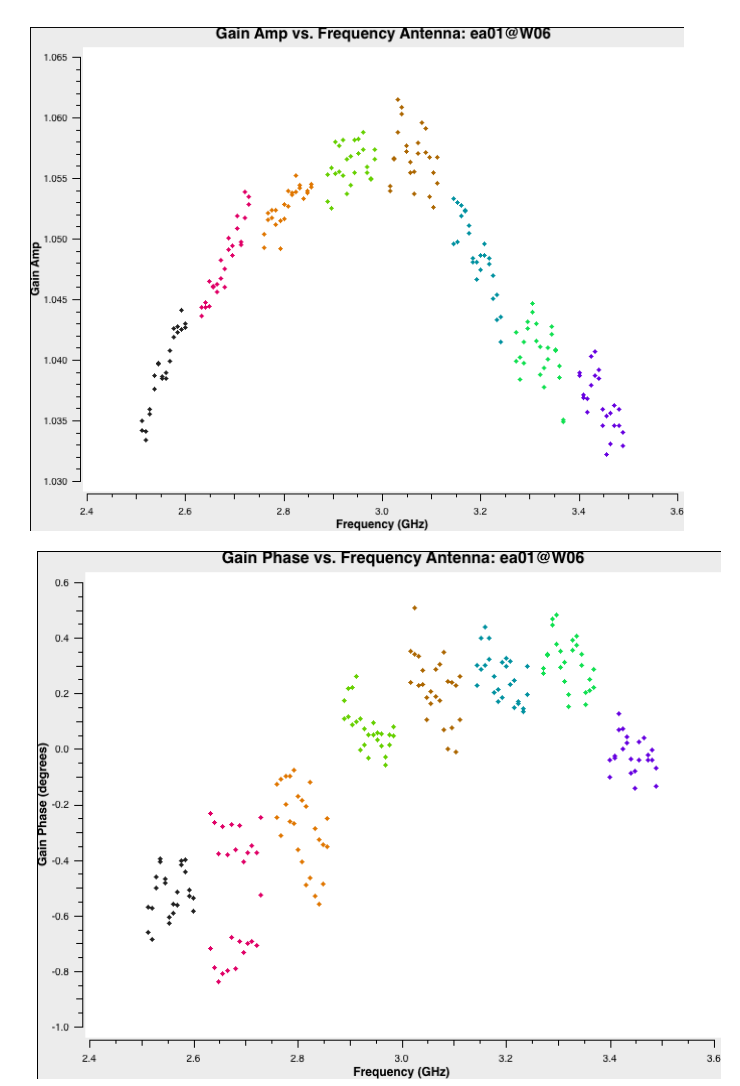

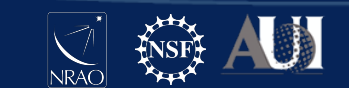

## Multi-term Multi-scale CLEAN - Self Calibration

```
# In CASA
default (tclean) 
inp(tclean) 
vis = "3C75.ms" 
datacolumn = 'data' 
imagename = 
'multiterm_multiscale_3C75_sc1' 
cell = 4.0imsize = 512stokes = 'IQUV' 
pblimit = 0.01deconvolver = 'mtmfs' 
nterms = 3
scales = [0,5,10]weighting = 'briggs' 
niter = 700 
interactive = True 
go()
```
### **Step 3 : Re-image**

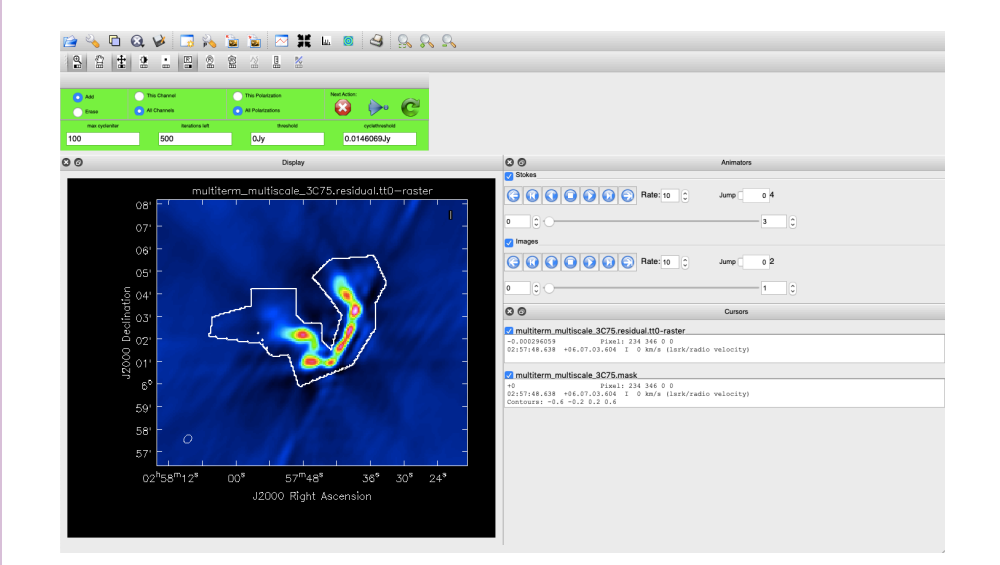

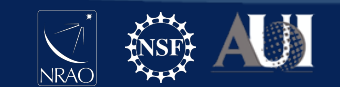

# Did the image get better ?

Measures of goodness for an image

- Improved R.M.S (400 $\mu$ Jy from 430 $\mu$ Jy)
- Reduction in artifacts (8 % reduction in the negatives artifacts)

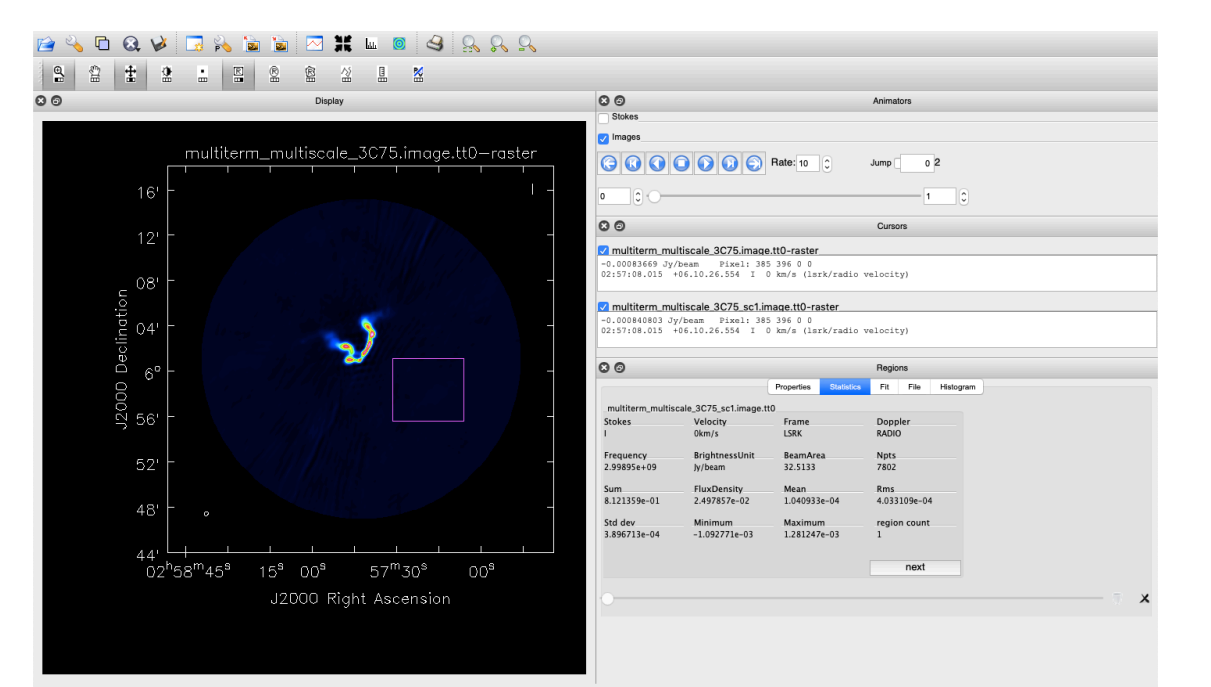

**Step 4 : Repeat For varying solution intervals, while mindful of signal to noise.**

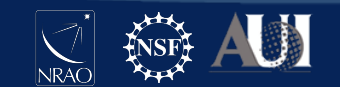

# Image Analysis - Polarimetry

```
# In CASA
immath("quick_look.image",expr="IM0",stokes='Q',outfile='quick_look.image.Q')
```

```
immath("quick_look.image",expr="IM0",stokes='U',outfile='quick_look.image.U')
```

```
immath(imagename=["quick_look.image.Q", 
"quick_look.image.U"],mode="poli", outfile = "quick_look.image.poli", sigma = 
"3mJy/beam")
```

```
immath(imagename=["quick_look.image.Q", 
"quick_look.image.U"],mode="pola", outfile = "quick_look.image.pola")
```

```
viewer ('quick_look.imagepoli')
```
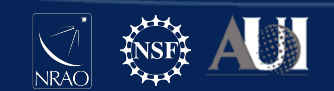

# Image Analysis - Polarimetry

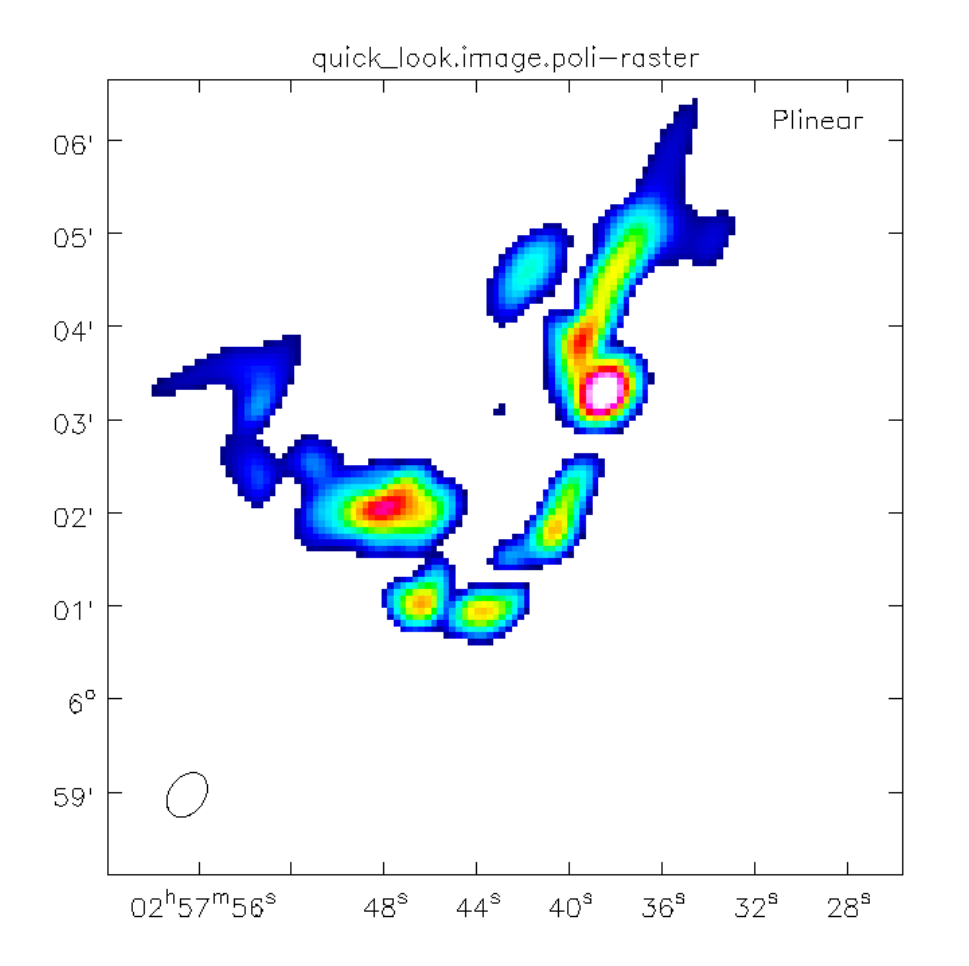

For more - checkout The polarization casa guide

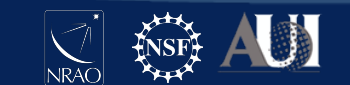

### Cube CLEAN

# In CASA default (tclean) inp(tclean) vis = "3C75.ms" datacolumn = 'data' imagename = 'cube\_3C75'  $cell = 4.0$  $imsize = 512$ stokes = 'IQUV' specmode='cubedata' width=13  $pb$ limit = 0.01 deconvolver = 'multiscale' scales =  $[0,5,10]$ weighting = 'briggs' niter = 500 interactive = True go()

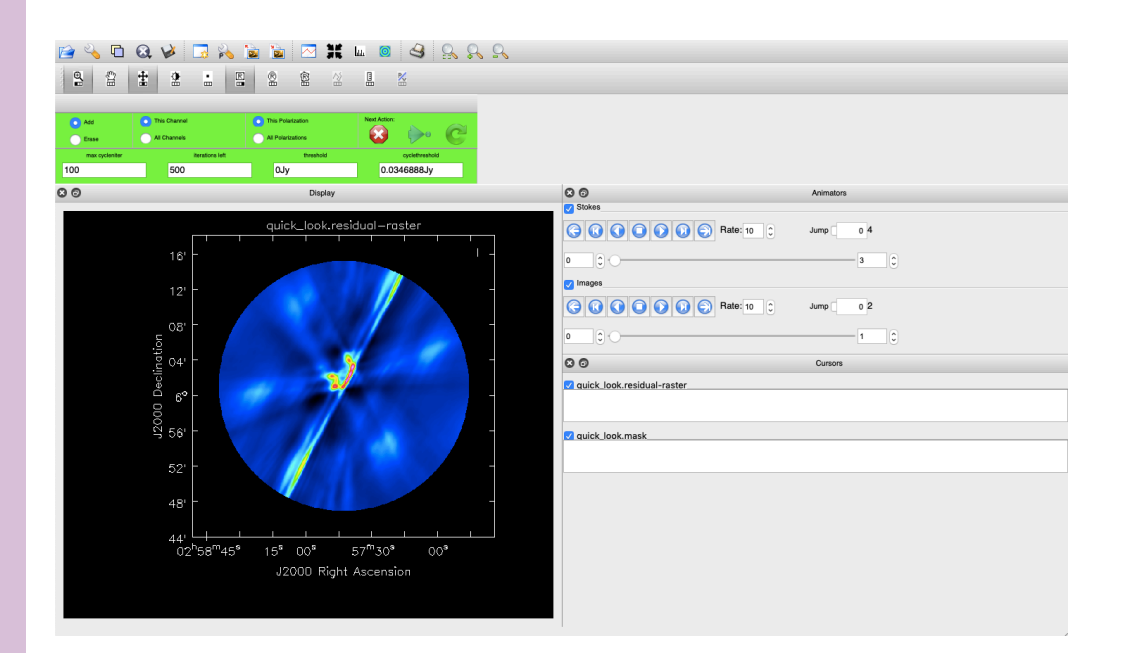

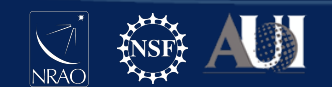

# **Summary**

- The choice of the algorithm is important
	- Gridder & weighting
	- Deconvolve
- Pick the algorithm or tool that suits your needs
- Self-calibrate to improve your imaging if needed.
- A very detailed imaging casaguide is available here [https://casaguides.nrao.edu/index.php/VLA\\_CASA\\_Imaging-CASA5.5.0](https://casaguides.nrao.edu/index.php/VLA_CASA_Imaging-CASA5.5.0)
- If your image looks weird start by asking yourself the questions
	- Is my cell size correct?
	- Am I imaging everything in my field
	- Is my algorithm appropriate for the data being used.

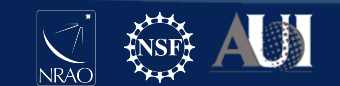

### Cube CLEAN

default (tclean) inp(tclean) vis='IRC10216.contsub' spw='0:7~58' imagename='IRC10216\_HC3 N.cube' imsize=300 cell=['0.4arcsec'] specmode='cube' outframe='LSRK' restfreq='36.39232GHz' perchanweightdensity=True pblimit=-0.0001 weighting='briggs' robust=0 niter=100000 threshold='3.0mJy' interactive=True go()

[https://casaguides.nrao.edu/index.php/](https://casaguides.nrao.edu/index.php/VLA_high_frequency_Spectral_Line_tutorial_-_IRC%2B10216-CASA5.5.0) [VLA\\_high\\_frequency\\_Spectral\\_Line\\_tutorial\\_-](https://casaguides.nrao.edu/index.php/VLA_high_frequency_Spectral_Line_tutorial_-_IRC%2B10216-CASA5.5.0) [\\_IRC%2B10216-CASA5.5.0](https://casaguides.nrao.edu/index.php/VLA_high_frequency_Spectral_Line_tutorial_-_IRC%2B10216-CASA5.5.0)

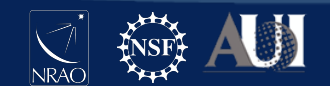

### Wideband AWProjection

```
# In CASA 
default (tclean) 
inp(tclean) 
vis = "3C75.ms"
datacolumn = 'data' 
imagename = 'awp_multiscale_3C75' 
cell = 4.0imsize = 512stokes = 'IQUV' 
gridder = 'awproject' 
wbawp=True 
conjbeams=True 
rotatepastep=5.0 
pblimit = 0.01deconvolver = 'multiscale' 
scales = [0,5,10]weighting = 'briggs' 
niter = 500interactive = True 
go()
```
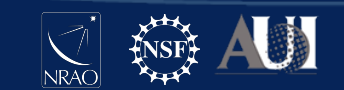

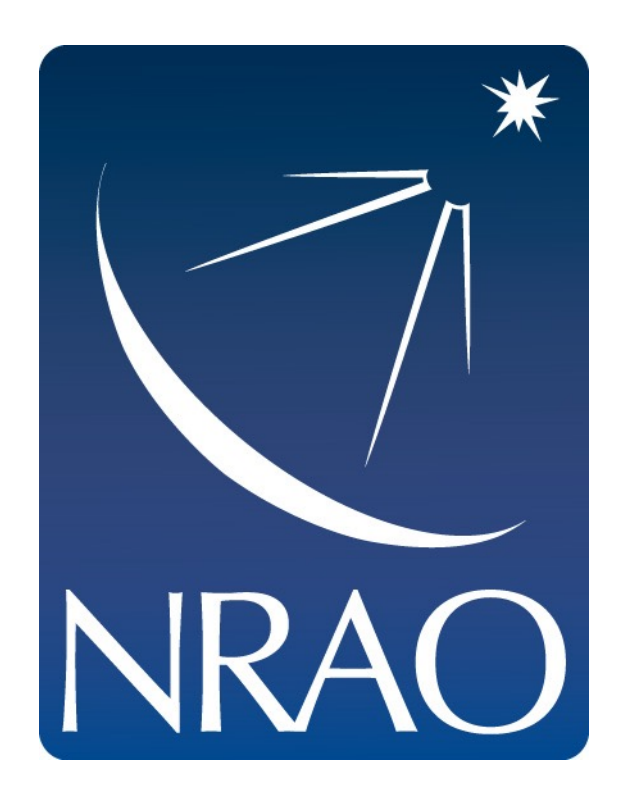

#### **www.nrao.edu science.nrao.edu public.nrao.edu**

*The National Radio Astronomy Observatory is a facility of the National Science Foundation operated under cooperative agreement by Associated Universities, Inc.*

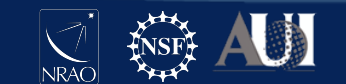

**Insert Date-Meeting Name**